# Инструкция по установке IBM SPSS Statistics для Windows (сетевая лицензия)

Приведенные ниже инструкции предназначены для установки IBM® SPSS® Statistics версии 21 с использованием сетевая лицензия. Это руководство предназначено для конечных пользователей, которые устанавливают программу SPSS Statistics на свои рабочие компьютеры. Сетевым администраторам следует обратиться к руководству *Network License Administrators Guide* за информацией об установке сетевой лицензии и распространении программных продуктов среди конечных пользователей.

В процессе установки потребуются следующие сведения. Для получения следующих сведений обратитесь к администратору узла.

Имя:

```
Организация:
Имя или IP-адрес сервера диспетчера
лицензий:
```
# Системные требования для IBM SPSS Statistics

Ниже перечислены минимальные требования IBM® SPSS® Statistics к аппаратному и программному обеспечению:

#### Операционная система

 $\blacksquare$  Microsoft Windows XP (32-разрядная версия), Windows Vista (32-разрядная версия и 64-разрядная версия) или Windows 7 (32-разрядная версия и 64-разрядная версия).

Дополнительные требования приводятся в Release Notes. Ссылку на Release Notes можно найти на *<http://www-01.ibm.com/support/docview.wss?uid=swg24029274>*.

### Конфигурация

- $\blacksquare$  Процессор Intel или AMD с тактовой частотой 1 гигагерц (ГГц) и выше.
- $\blacksquare$  Не менее 1 гигабайт (Гб) ОЗУ.
- 900 мегабайт (МБ) свободного пространства на жестком диске. При установке нескольких языков справки, для каждого дополнительного языка справки необходимо 60-70 Мб свободного дискового пространства.
- При использовании физического средства установки требуется привод DVD/CD.
- $\blacksquare$  DVD/CD диск.
- **XGA (1024x768) или монитор более высокого разрешения.**
- $\blacksquare$  Для подключения к серверу IBM® SPSS® Statistics сетевой адаптер и установленный протокол TCP/IP.

© Copyright IBM Corporation 1989, 2012.

Инструкция по установке IBM SPSS Statistics для Windows (сетевая лицензия)

# Установка IBM SPSS Statistics

Ваш системный администратор должен выдать Вам установочный компакт-диск или сообщить сетевой путь к файлам установки. Если Вы не знаете, как устанавливать IBM® SPSS® Statistics, обратитесь к своему системному администратору.

*Примечание*: Для установки SPSS Statistics необходимо войти в систему с правами администратора.

## Использование нескольких версий <sup>и</sup> переход <sup>к</sup> новой версии от предыдущей

Для установки новой версии IBM® SPSS® Statistics не обязательно удалять старую. На одном компьютере может быть установлено и использоваться несколько версий. Новую версию, однако, не следует устанавливать в папку, в которой установлена предыдущая версия.

## Примечание для IBM SPSS Statistics Developer

При установке IBM® SPSS® Statistics Developer, можно запускать программный продукт автономно. Можно также установить R Essentials и Python Essentials для разработки с помощью R и Python.

## Установка из загруженного файла

## Windows XP

- E Дважды щелкните по загруженному файлу, и извлеките файлы в какую-либо папку на компьютере.
- E С помощью Проводника Windows перейдите в папку, в которую извлечены файлы, и дважды щелкните по *setup.exe*.
- E Следуйте указаниям на экране. Специальные инструкции см. в [Примечания для установки](#page-2-0) на стр. [3.](#page-2-0)

## Windows Vista или Windows 7

Необходимо запустить программу установки, имея права администратора:

- E Дважды щелкните по загруженному файлу, и извлеките все файлы в какую-либо папку на компьютере.
- E С помощью Проводника Windows перейдите в папку, в которую извлечены файлы.
- E Щелкните правой кнопкой мыши по *law.exe* и выберите Запуск от имени администратора.

<span id="page-2-0"></span>E Следуйте указаниям на экране. Специальные инструкции см. в Примечания для установки на стр. 3.

## Установка из DVD/CD

#### Windows XP

- **EXECUTE:** B FIGURE DVD/CD в привод DVD/CD. Появится меню автозапуска.
- $\triangleright$  В меню автозапуска выберите Установить IBM SPSS Statistics и следуйте дальнейшим указаниям, которые будут появляться на экране. Дополнительные сведения можно найти в Примечания для установки.

### Windows Vista или Windows 7

Необходимо запустить меню автозапуска, имея права администратора:

- $\triangleright$  Закройте окно автозапуска, которое автоматически выводится при вставке DVD/CD в привод DVD/CD.
- **Откройте диск DVD/CD с помощью Проводника Windows.**
- E Правой кнопкой мыши щелкните по файлу *setup.exe* в подпапке *Windows* и выберите Запуск от имени администратора.
- E В меню автозапуска выберите Установить IBM SPSS Statistics и следуйте дальнейшим указаниям, которые будут появляться на экране. Дополнительные сведения можно найти в Примечания для установки.

## Установка из сетевого источника

- E С помощью обозревателя Windows, перейдите к тому месту, которое указал администратор в качестве местоположения файла *setup.exe*.
- $\blacktriangleright$  Если на компьютере установлена операционная система Windows Vista или 7, щелкните правой кнопкой мыши по файлу *setup.exe* и выберите пункт Запуск от имени администратора. В противном случае дважды щелкните по этому файлу.
- $\triangleright$  В меню автозапуска выберите Установить IBM SPSS Statistics и следуйте дальнейшим указаниям, которые будут появляться на экране. Дополнительные сведения находятся в Примечания для установки.

## Примечания для установки

Этот раздел содержит особые указания для данной установки

Тип лицензии. Убедитесь, что Вы выбрали Сетевая (параллельная) лицензия.

Язык справки. IBM® SPSS® Statistics позволяет изменять язык пользовательского интерфейса. Если требуется, чтобы в качестве языка справки всегда совпадал с языком интерфейса пользователя, выберите все языки, которые могут использоваться. Установка 4

справки для дополнительных языков увеличивает требования к свободному месту на жестком диске на 60-70 Мб для каждого языка. Также можно установить дополнительные языки позже, при помощи Панели управления Windows.

Имя или IP-адрес сервера менеджера лицензий. Введите имя или IP-адрес сервера, на котором запущен менеджер лицензий. При наличии нескольких имен или IP-адресов, разделяйте их двоеточиями (например, *server1:server2:server3*). Если у Вас нет этих сведений, обратитесь к своему системному администратору.

## Получение <sup>и</sup> возвращение мобильной лицензии

Сетевые лицензии, как правило, требует подключения к сети IBM® SPSS® Statistics. Если администратор включил возможность получения мобильных лицензий, Вы можете получить мобильную лицензию, позволяющую пользоваться программным обеспечением, когда Вы не подключены к сети. Вам, например, может понадобится использовать SPSS Statistics, в поезде, где отсутствует подключение к сети. Перед отключением от сети и посадкой на поезд, Вы можете получить мобильную лицензии на ограниченный срок. Необходимо будет повторно подключиться к сети и вернуть лицензию до того, как этот срок закончится. В противном случае SPSS Statistics перестанет работать.

Сетевые лицензии включаются и настраиваются системным администратором. При необходимости и невозможности использования мобильных лицензий, обратитесь к Вашему системному администратору.

**Внимание!** Даже если Вы успешно запустили SPSS Statistics, снова подключившись к сети, убедитесь, что лицензии возвращены. Это позволит другим пользователям воспользоваться преимуществами мобильных лицензий.

#### Получение лицензии

- **В меню Пуск Windows, в группе программ для SPSS Statistics выберите Мобильная лицензия.**
- E Выберите лицензию, которую хотите получить.
- E В поле Продолжительность введите количество дней, на которое Вы хотите получить лицензию. Этот период ограничивается сверху администратором.
- E Нажмите Получить.

Мобильная лицензия прекращает действовать по истечении заданного количества дней, указанного в поле Продолжительность. Вернуть лицензию можно в любое время вручную.

Вы можете получить сообщение в следующем формате:

Ошибка при выписке с кодом ошибки: <code></code>

#### Общие коды представлены ниже.

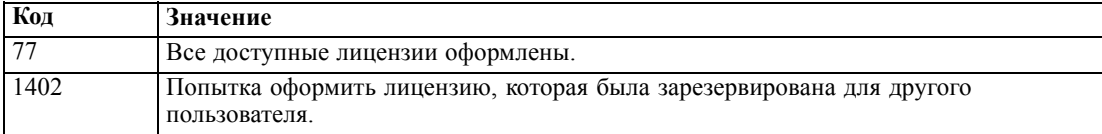

Инструкция по установке IBM SPSS Statistics для Windows (сетевая лицензия)

### Возврат лицензии

- **В меню Пуск Windows, в группе программ для SPSS Statistics выберите Мобильная лицензия.**
- E Выберите лицензию, которую необходимо вернуть. Выданные лицензии отмечены значком.
- E Нажмите Вернуть.

# Удаление IBM SPSS Statistics

Для полного удаления IBM® SPSS® Statistics:

- E Воспользуйтесь панелью управления Windows для удаления SPSS Statistics.
- E Удалите следующую папку:
	- Windows XP. *C:\Documents and Settings\<user>\Local Settings\Application Data\Eclipse\com.ibm.spss.statistics.help\_21*
	- Windows Vista и 7. *C:\Users\<user>\Local Settings\Application Data\Eclipse\com.ibm.spss.statistics.help\_21*